## Regarding the cooperation of the JAIST Repository and Faculty Database System. 2010/April/23

## 1. Registration review and submitting paper to the JAIST Repository

After the published paper data-entry page, the following review page will open. In this page, you are asked whether you submit your article to the JAIST Repository. Then, you can add information such as publisher, keywords, abstract and etc. and upload the paper for submission.

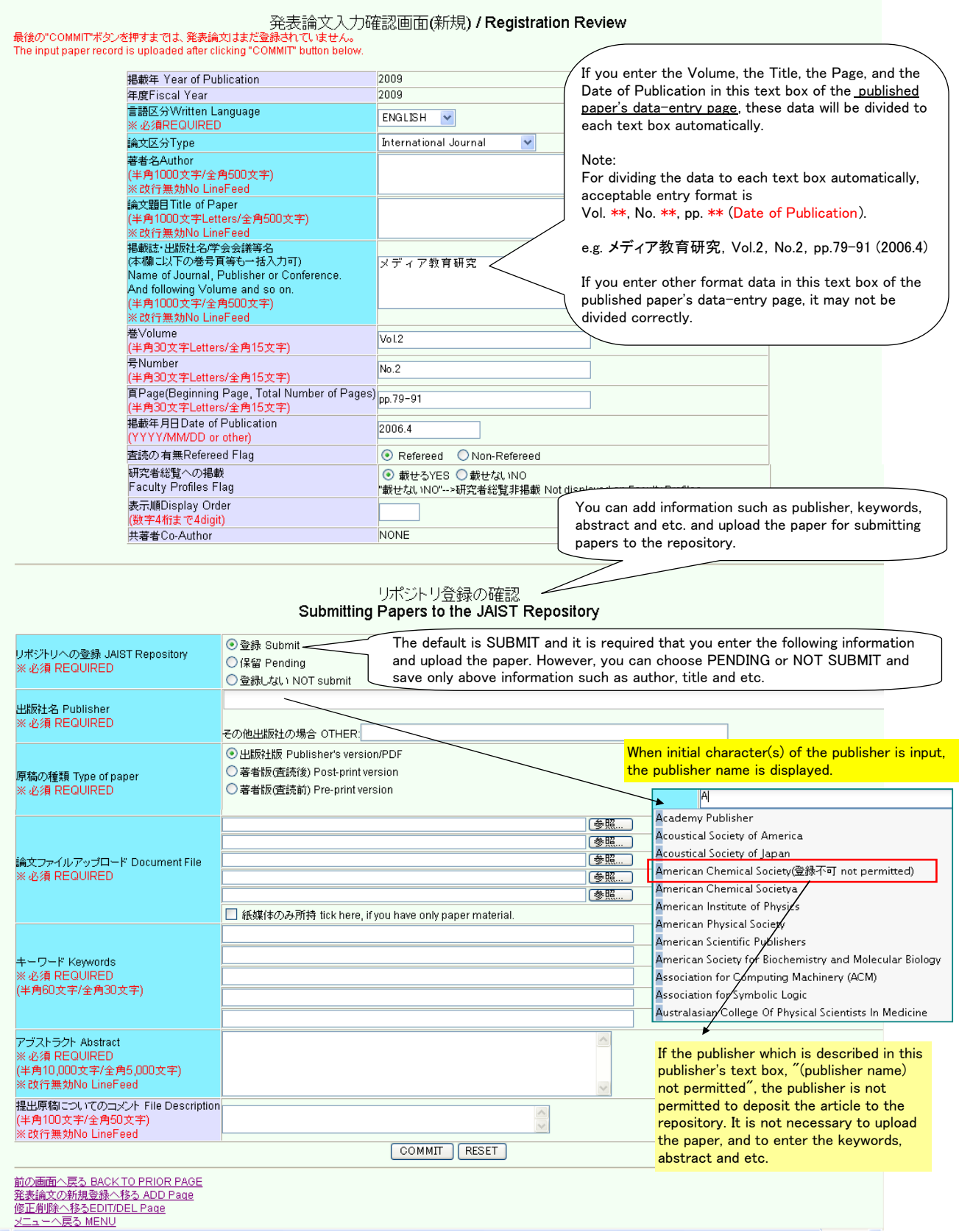

## 2. CSV File Upload(Replace) / Download of published paper's data

Two items (Data ID and Repository Flag) were added to the CSV upload /download data. When the data was registered by the CSV up-loading, you are asked whether you submit your article to the JAIST Repository in the Confirm / Edit page.

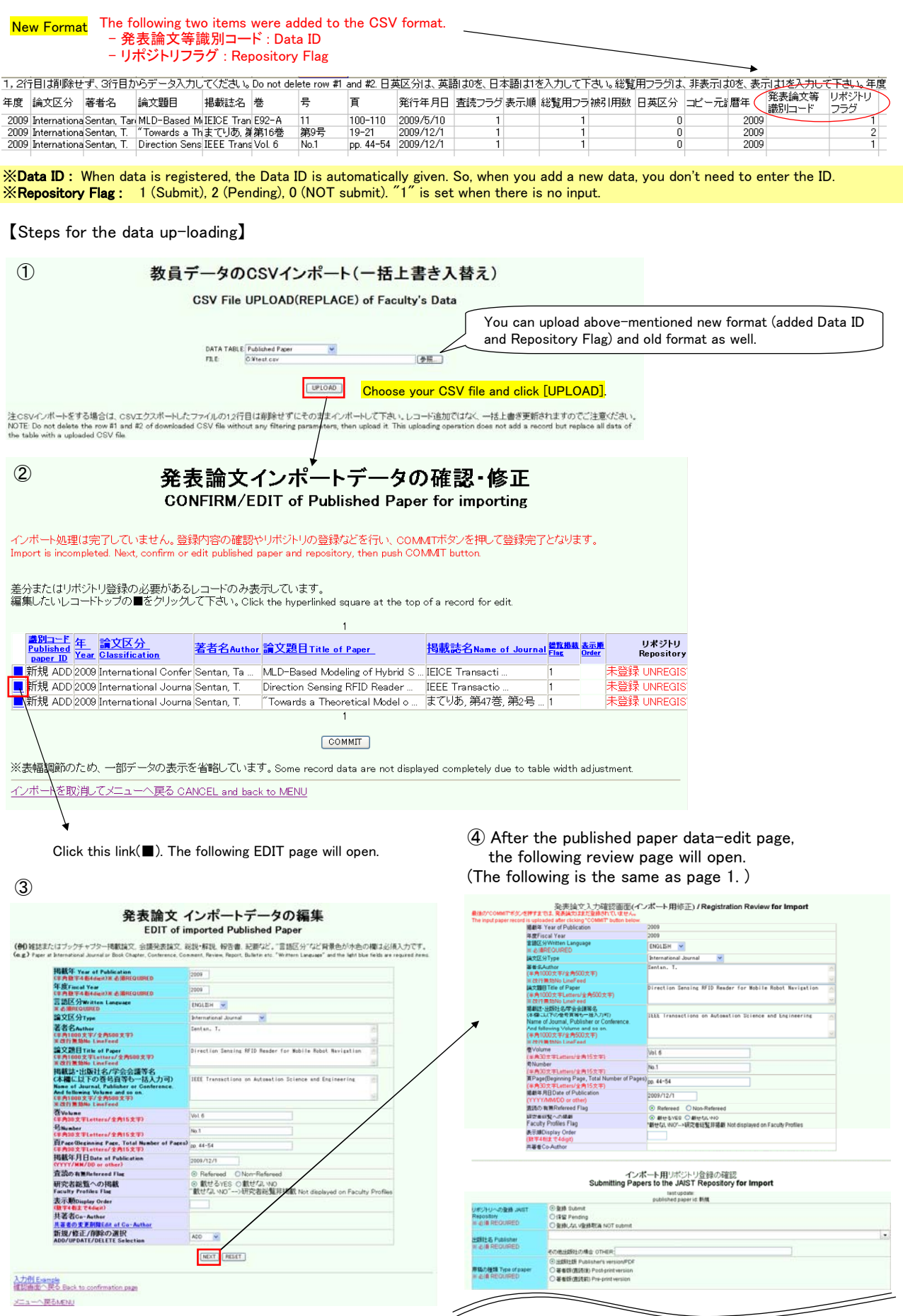